#### M950 Notes

## **DIP Switch Settings:**

Most of the Dip Switch operations are defined in the Por.ini file.

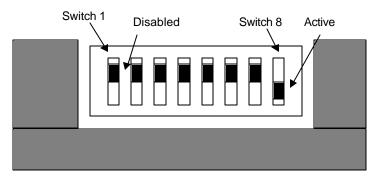

Outside Edge of printer

Switch 1 is the furthest to the back. The Active position is toward the outside edge of the printer.

Switch 1 Configures Paper Low. The Disabled position prevents paper low from being detected..

Switch 2 Is reserved and must be in the Disabled position.

Switch 3 Is reserved and must be in the Disabled position.

Switch 4 Activates the Error log. This is useful for debug but should not be on by default.

Switch 5 Activates Com Save. This is also a debug feature and will be used with future Transact tools to help with debugging printer operation.

Switch 6 Is reserved

Switch 7 Activates the Smart printer features. (i.e. status in the printer demo utility)

Switch 8 Activates Color.

## Demonstration Program

To use the Demonstration program install and read the help file.

The Demonstration program will demonstrate Monochrome and Color tickets

If the printer is set for Monochrome (DIP SW 8 Inactive) and a color demo is selected, the color information will be printed in gray.

Smart printer features can be activated with DIP SW 7. When activated, the Epic 950 printer information will display the current printer status. Some of the demo programs will report critical and non-critical field status. If the demo does not support the feature, it will not be displayed.

The Smart printer Packet Protocol is not active at this time.

### The Down load Utility

To use the Down Load utility, install it and read the help file.

This down load utility is full featured and gives access to the firmware, fonts, graphics and layout information. The Password is currently "fry" and is case sensitive. Future versions of this will provide limited access modes that will prevent firmware modifications while allowing coupon definitions to be changed.

### The power supply

The power supply supplied with the initial printers is a 60W supply. It is possible to overload this supply if the ticket has heavy dark graphics.

# The Layout Tool

The layout tool is a beta version. It is being supplied to allow you to try it and give us feedback.

It will be enhanced with additional features including full color to two-color image conversion.

NOTE: Epic and imPort are trademarks of TransAct Technologies, Inc.